# **ПОДГОТОВКА УПРАВЛЯЮЩИХ ПРОГРАММ ДЛЯ ТОКАРНЫХ СТАНКОВ, ОСНАЩЕННЫХ УЧПУ КЛАССА CNC**

При разработке УП возможно широкое использование *подпрограмм* различного вида. Подпрограммы*,* используемые в программировании, могут быть **стандартными** (вложенными в память ЭВМ УЧПУ) или **составляемыми** в процессе программирования (**формируемыми**) при разработке каждой УП.

# **Формируемые (составляемые) подпрограммы**

**Формируемые (составляемые) подпрограммы** используют для задания многократно повторяющихся процессов по ходу разработки основной УП. **Ввод и кодирование.** Формируемые подпрограммы можно вводить одновременно с основной программой, или в память УЧПУ путем ручного ввода. Программировать следует в приращениях. Формируемые подпрограммы кодируются адресом *L* и номером (двух или трехзначным числом). При вызове после номера подпрограммы указывают число (обычно двузначное), определяющее количество прогонов данной подпрограммы. Так, кодовое значение **L 122 04** указывает, что подпрограмма (адрес *L)*  имеет номер 122 и должна быть отработана четыре раза после ее вызова (число 04).

## **Вложение подпрограмм**

При необходимости в одну подпрограмму может быть вложена своя подпрограмма, в которую вложена еще подпрограмма и т. д., т. е. возможно двойное или тройное вложение подпрограмм и др. На рис.*а* показана схема, когда в основную УП вложены подпрограммы **L103 05** (подпрограмма номер 103 с числом прогонов 05 после ее вызова) и **L108 02** (подпрограмма номер 108 с числом прогонов 02 после ее вызова). Эти подпрограммы по их коду вызываются в определенном месте основной УП и отрабатываются.

## **Схема вложения подпрограмм**

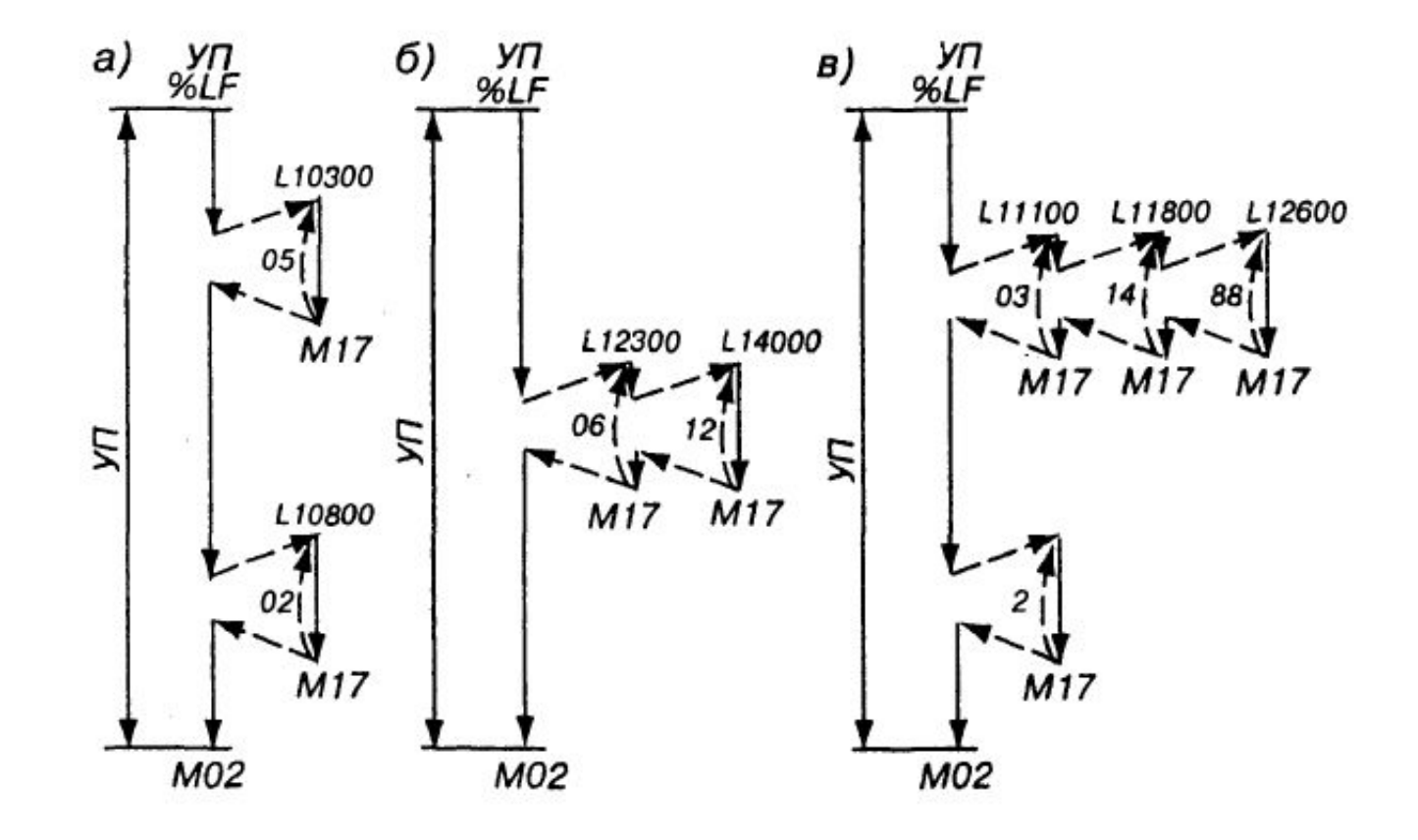

## *Пример.* **Программирование с вложением**

#### **подпрограмм**

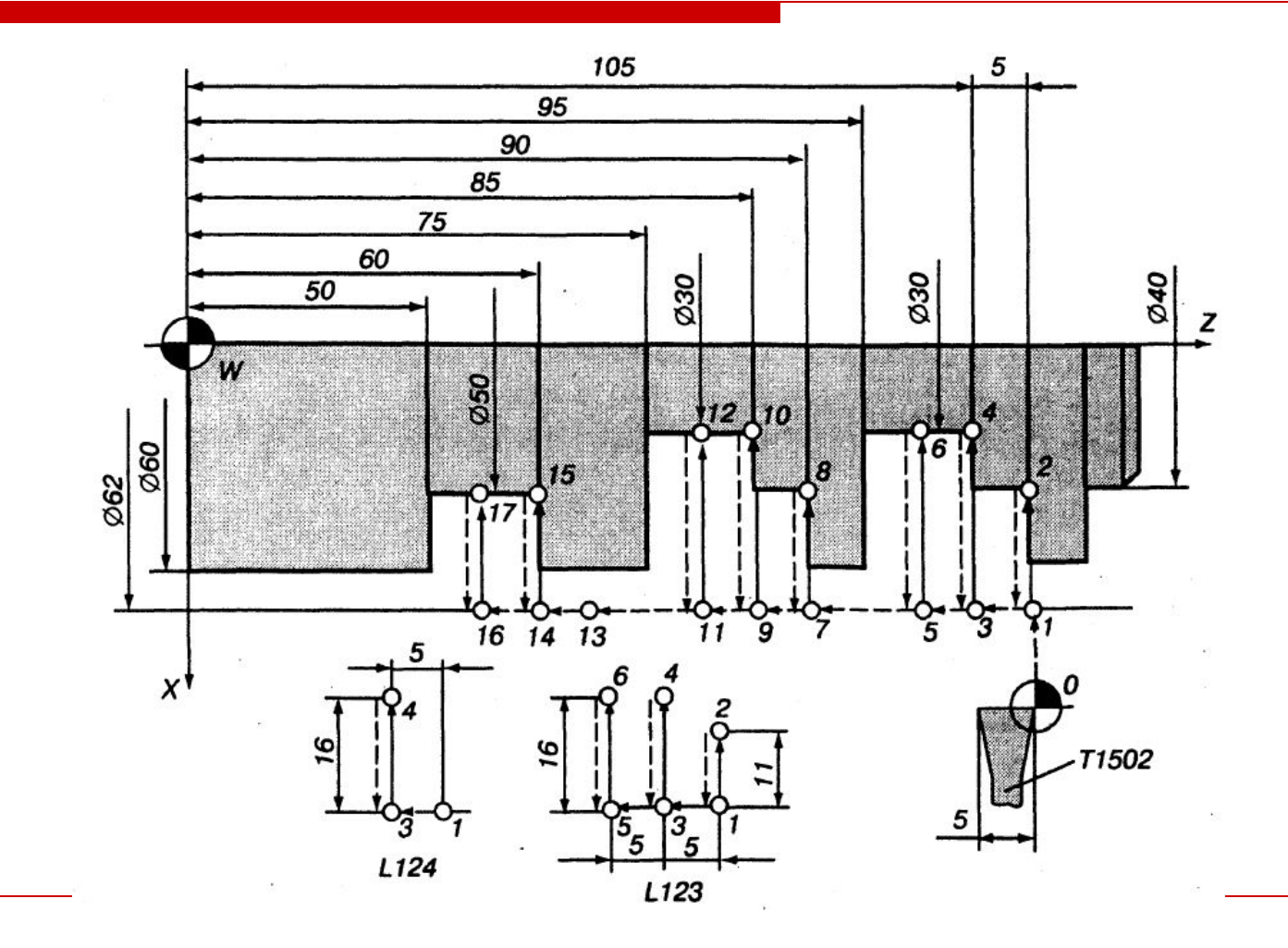

Предполагается канавочным резцом Т15 02 (код резца Т15, 02 номер корректора) проточить ряд канавок. Для обработки детали используются подпрограммы L124 и L123 (*номера заданы условно*).

#### Подпрограмма L124 **N1 G91 G00 Z-5. LF N2 G01 Х-16. F25. LF N3 G00 Х16. LF N4 М17 LF**

Подпрограмма L124 предусматривает задание размеров в приращениях, смещение инструмента по оси *Z* на 5 мм на ускоренном ходу (кадр N 1), на подаче 25 мм/мин смещение по оси *X* на 16 мм (кадр N2) и возврат на ускоренном ходу на величину *х* = 16 мм (кадр N3). Кодовое значение Ml7 означает конец подпрограммы. Рассмотренной подпрограммой кодируется перемещение из Tkl в ТкЗ, из ТкЗ в Тк4 и возврат из Тк4 в ТкЗ, если рассматривать начальный участок траектории движения инструмента.

#### Подпрограмма L123 **N1 G91 G01 Х-11. F35. LF N2 GOO X11. LF N3 L124 02 LF N4 М17 LF**

Подпрограмма **L123** служит для обеспечения траектории перемещения инструмента при проточке всей ступенчатой канавки. Подпрограмма предусматривает перемещение резца по оси *X* на рабочей подаче на 11 мм и возврат резца на ускоренной подаче (от Tkl до Тк2 и от Тк2 до Tkl — см. начальный участок траектории). Далее предусматривается двойной прогон подпрограммы 124. Первый прогон — смещение инструмента из Tkl в ТкЗ на 5 мм, рабочий ход от ТкЗ до Тк4 на рабочей подаче и возврат резца от Тк4 до ТкЗ на ускоренной подаче. Второй прогон из ТкЗ в Тк5, из Тк5 в Тк6 и из Тк6 в Тк5. Вызов вложенной подпрограммы L124 осуществляется кадром N3.

С учетом использования подпрограмм основная УП для обработки детали будет иметь следующий вид: **% LF N1 G90 G94 S450 Т15 02 LF N2 GOO X62. Z110. LF N3 L123 01 LF N4 G90 GOO Z90. LF N5 L123 01 LF N6 G59 Х10. LF N7 G90 GOO X62. Z65. LF N8 L124 02 LF N9 G59 Х0. LF N10 М00 LF** В **кадре N1** заданы общие условия обработки: G90 размеры в абсолютных значениях; G94 — подача в мм/мин; частота вращения шпинделя 450 об/мин; резец с кодовым номером Т 15 и с корректором 02. **Кадром N2** инструмент выводится в Тк 1.

**Кадр N3** вызывает подпрограмму L123 и оказывает, что она имеет один прогон. **Кадром N4** инструмент позиционируется из Тк5 в Тк7, а в Тк5 он приходит после отработки подпрограммы L123. Здесь обязательно указание режима G90, так как подпрограммы почти всегда предполагают работу в приращениях. **Кадр N5** опять вызывает подпрограмму L123. После отработки кадра N5 инструмент приходит в Тк 11. **Кадром N6** смещают начало координат по оси Х на 10 мм. Это позволяет при обработке канавки с диаметром 50 мм использовать подпрограмму L124. **Кадром N7** инструмент позиционируется в Тк13, которая (с учетом смещения начала координат по оси X), будет расположена фактически на диаметре 82 мм. **Кадром N8** вызывается подпрограмма L124 с двойным прогоном. При отработке кадра инструмент последовательно из Тк13 проходит точки 14, 15, 14, 16, 17, 16. **Кадр N9** возвращает начало координат в Тк W.

# **Стандартные подпрограммы**

Типовые, многократно повторяющиеся при обработке разных деталей траектории инструмента в ряде УЧПУ сформированы как постоянные (стандартные) циклы. Эти циклы записаны в памяти УЧПУ в виде подпрограмм, составленных с использованием так называемых *формальных параметров,* кодируемых адресом *R (Р)* или *G и цифрами.* Такие подпрограммы вызывают по номеру, указав при этом требуемые в данной УП значения формальных параметров.

# **Подпрограмма для продольной обточки**

#### **Траектория инструмента в типовой подпрограмме, заданной формальными параметрами**

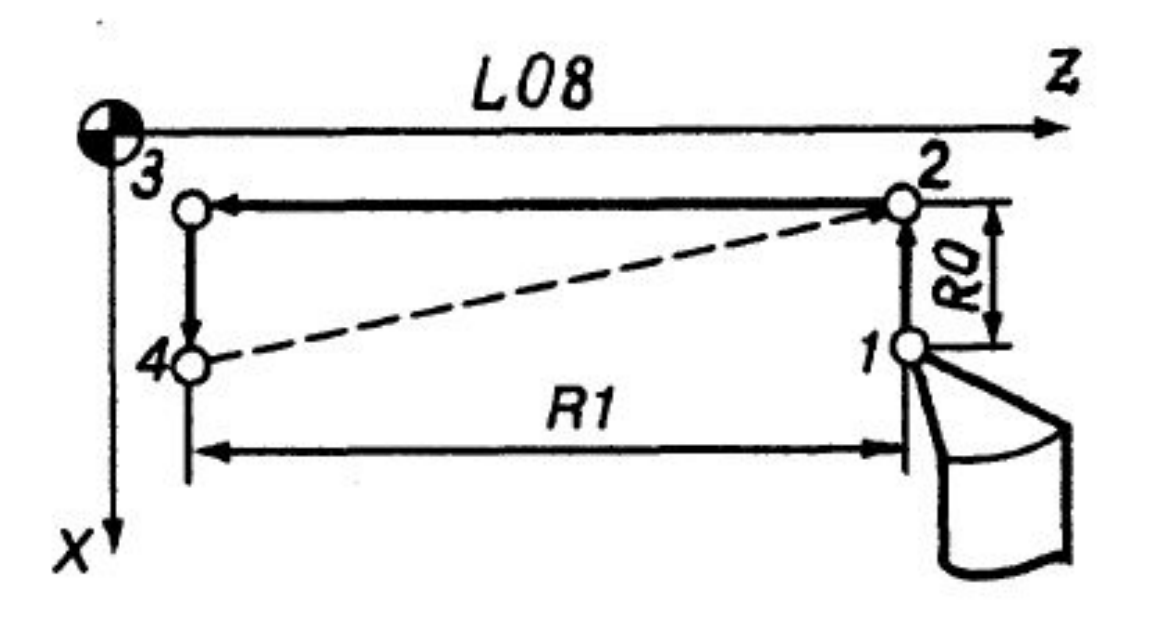

#### *Пример.* **Подпрограмма для продольной обточки**

Подпрограмма L08 имеет вид

**N1 GOO G91 X-RO F R2 LF N2 G01 Z-R1 LF N3 X RO LF N4 GOO X-RO Z R1 LF N5 М17 LF**

Согласно этой подпрограмме, резец из Tkl перейдет в Тк2 на величину R0, далее с рабочей подачей, равной R2, произойдет перемещение резца между точками Tk2 и ТкЗ, потом резец перейдет в Тк4 и далее (кадр N4) придет на ускоренном ходу в Тк2.

Используя приведенную подпрограмму, нетрудно спрограммировать многопроходную обточку деталей*.* Общая УП для обточки двух поверхностей будет иметь вид:

# **Программа для продольной обточки двух поверхностей**

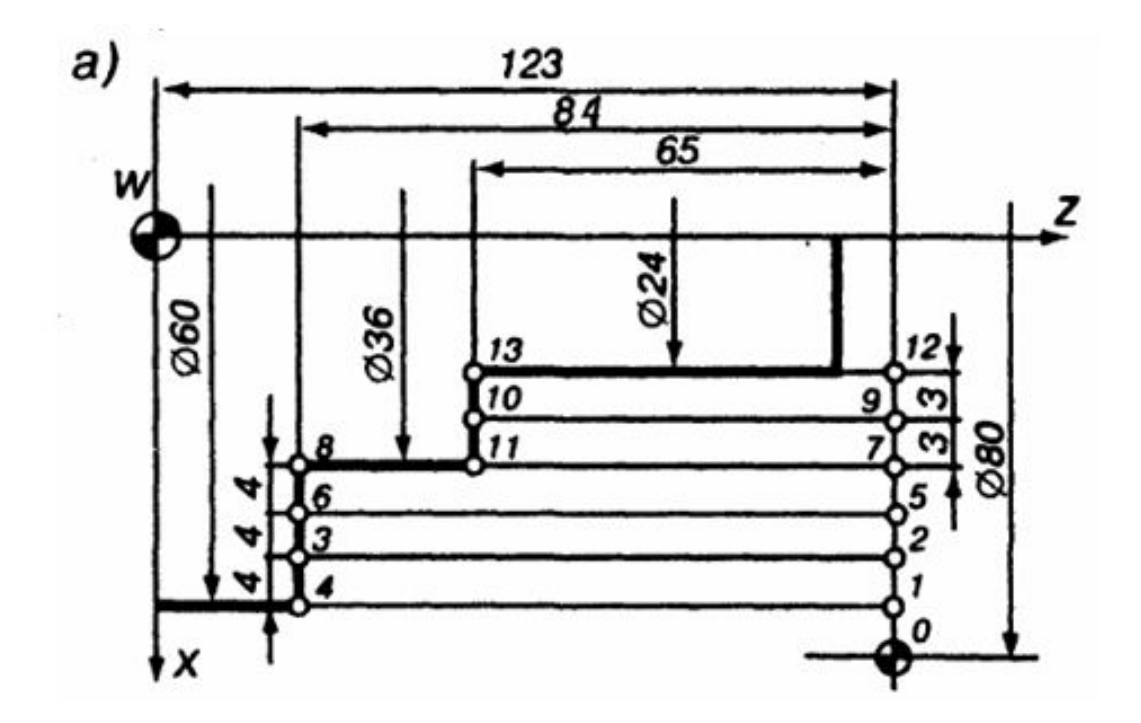

# **Программа для продольной обточки двух поверхностей**

#### **N1 G90 GOO X60. Z123. S850 LF N2 L08 03 R0 4. R1 84. R2 50. LF N3 L08 02 R0 3. R1 65. R2 35. LF N4 G90 GOO X80. Z123. MOO LF**

**Кадром N1** инструмент позиционируется в Tkl. В **кадре N2** вызывается подпрограмма **L08**, указываются число ее прогонов (три) и значения формальных параметров R0 (4 мм), R1 (84 мм) и R2 (подача 50 мм/мин). Тройной прогон подпрограммы L08 выводит инструмент в Tk7. Двойной прогон подпрограммы L08 (**кадр N3**) с параметрами, значение которых определено размерами обрабатываемой детали (вторая ступень), выведет инструмент в Tkl2.

## **Подпрограмма для продольной обточки с вычислительной операцией**

Процесс обточки можно запрограммировать с уменьшающейся от прохода к проходу толщиной срезаемого слоя, т. е. изменением параметра R0. B этом случае подпрограмма L05 будет иметь вид:

> **N1 G91 GOO X-RO F R2 LF N2 G01 Z-R1 LF N3 X RO LF N4 GOO X-R0 2 R1 LF N5 R0-R3 LF N6 М17 LF**

## **Подпрограмма для продольной обточки с вычислительной операцией**

Подпрограмма **L05** отличается от рассмотренной **L08** тем, что в ней предусмотрена **вычислительная операция (кадр N5**) Поэтому в кадре УП, где будет вызвана данная подпрограмма (L05), необходимо добавить значение параметра R3: **(Ni) L05 03 R0 4. R1 84. R2 50. R3 0.5 LF** При отработке этого кадра при первом прогоне подпрограммы будет удален слой металла 4 мм (R0 начальное значение), при втором прогоне - 3,5 мм (R0-R3), при третьем - 3 мм (R0-R3-R3). В данном примере шаг уменьшения снимаемого слоя от прохода к проходу принят равным 0,5 мм, т. е. R3 0.5.

# **Программа для продольной обточки с изменяющимися формальными параметрами**

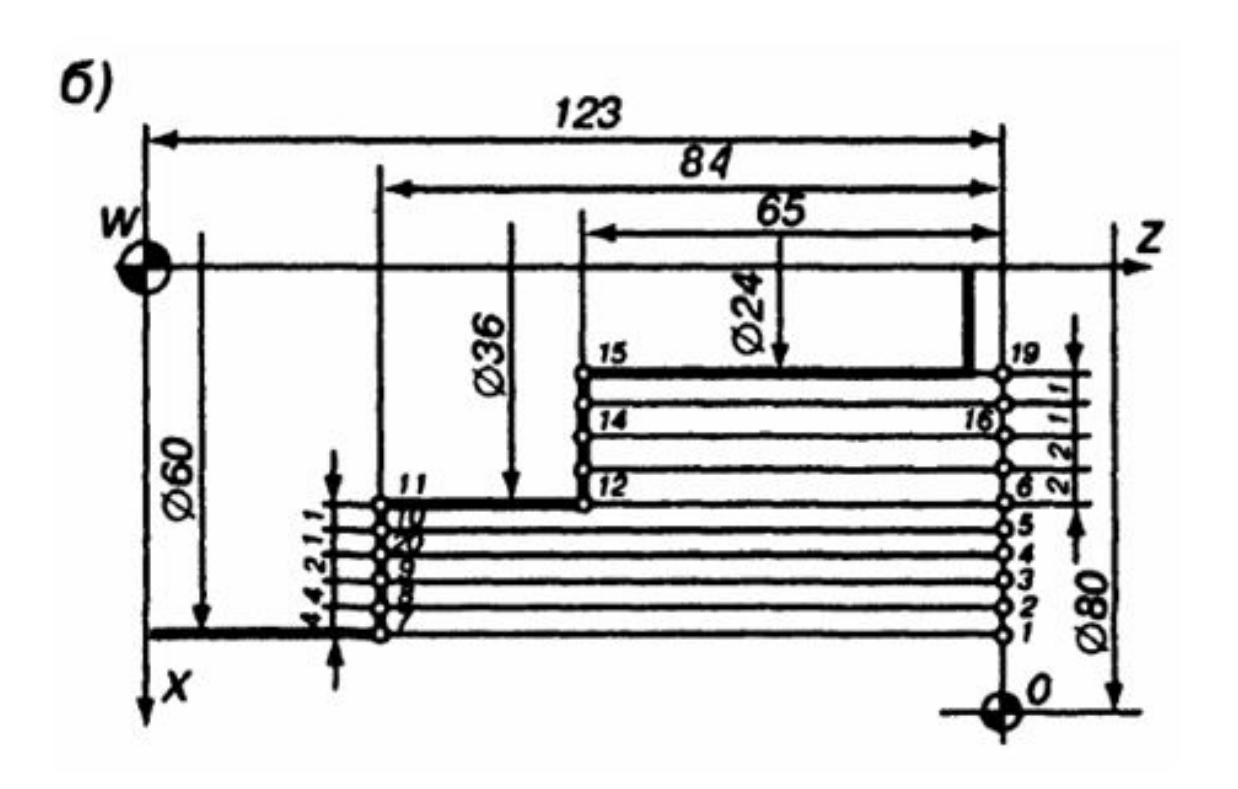

# **Программа для продольной обточки с изменяющимися формальными**

**параметрами**

#### **% LF**

**N I G90 G00 Х60. Z123. S850 LF N2 L08 02 R0 4. R1 84. R2 80. R3 2. LF N3 R0-R3 LF N4 L08 01 R3 1. LF N5 R0-R3 LF N6 L08 02 LF N7 R0+R3 R1 65. LF N8 L08 02 LF N9 R0-R3 LF N10 L08 02 LF N11 G90 GOO X80. Z123. MOO LF**

В соответствии с кадрами **N 1 и N2** инструмент выводится в Tkl и выполняет два хода (точки *1-2-8-7-2-3-9-8-3),* удаляя припуск на длине 84 мм при глубине резания 4 мм за один рабочий ход. Эти ходы определены двойным прогоном подпрограммы L08.

# **Программа для продольной обточки с изменяющимися формальными параметрами**

В **кадре N3** задается **вычислительная операция** с формальными параметрами, указанными в кадре **N2.** Кадр **N4** предусматривает один прогон подпрограммы L08 с новым значением R0, определенный в кадре N3 (ход инструмента между точками *3-4-20-9-4).* Кроме того, задается новое значение параметра R3 (1 мм). Кадр **N6** обеспечивает программы L08 опять с новым (определённым в кадре **N5**) значением параметра R0, т.е. происходит обточка детали в два рабочих хода с глубиной резания 1 мм. Кадр **N7** изменяет значение параметра R0 (он увеличивается на величину R3 по сравнению со значением в кадре N4) и вводит новое значение параметра R1. Это обеспечивает двойной прогон программы L8 на новом участке детали (точки 6-16) за два хода. Кадры **N9 - N11** обеспечивают двойной ход инструмента с глубиной резания 1мм и возврат его в ТкО.

## *Пример.* **Использование подпрограммы для обточки по контуру**

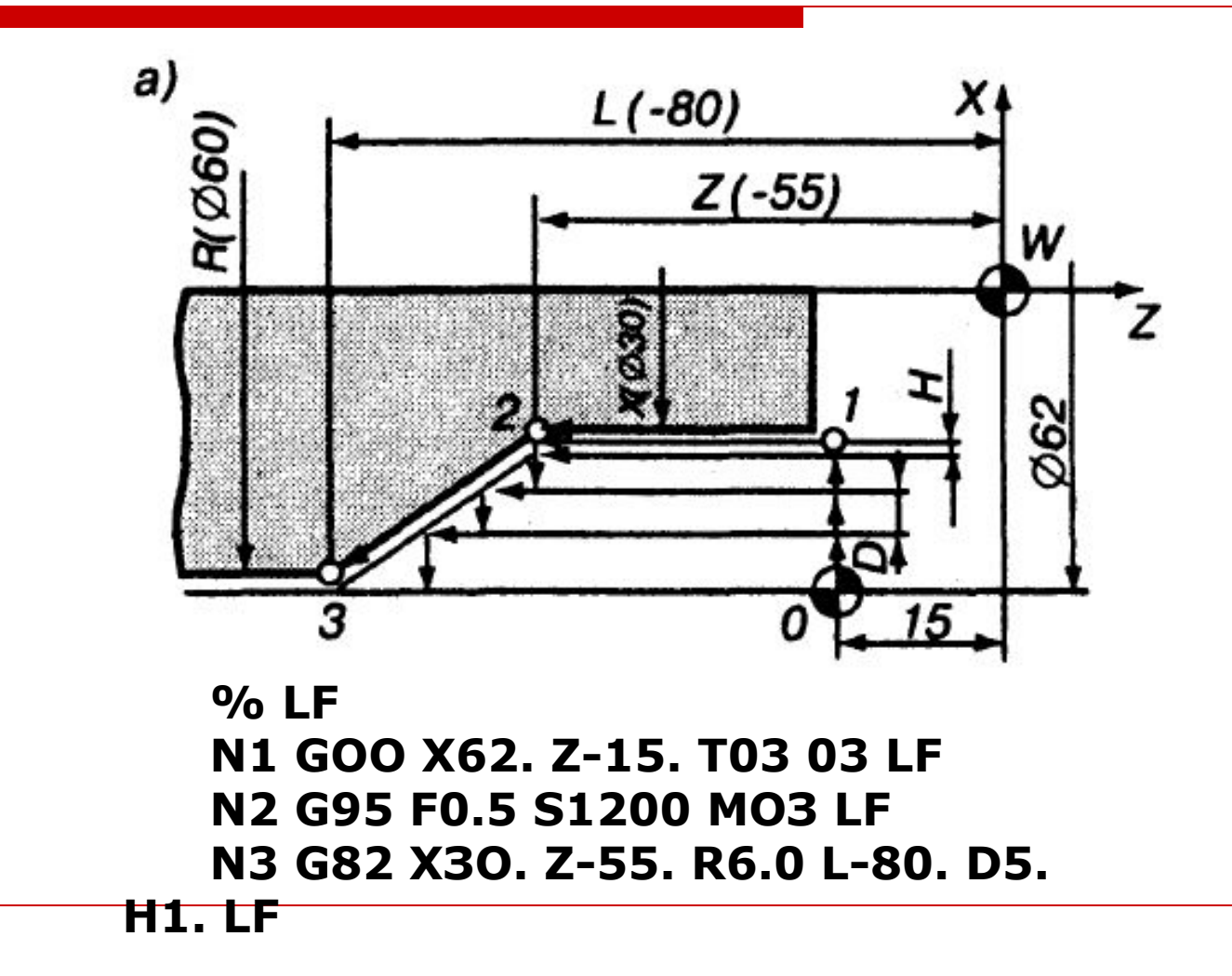

# *Пример.* **Использование подпрограммы для обточки по контуру**

В **кадре N1** резец T0303 с кодовым (03) номером и корректором (03) на ускоренном ходу устанавливается вершиной в исходную точку программы 0 с координатами *х =* 62мм, *z = -* 15мм. В **кадре N2** записано, что подача указана в мм/об (G95), и приведено ее значение (F), равное 0,5мм/об. Указаны частота вращения шпинделя (S), равная1200 об/мин, и направление вращения - по часовой стрелке (М03). **В кадре N3** указаны **код стандартной программы (G82)** и числовые значения всех параметров, необходимых для ее осуществления: координаты точек 2 и 3, глубина резания чернового прохода (D) и припуск на чистовую обработку (Н). В результате выполнения команд, приведенных **в кадрах N1 - N3**, заготовка будет обработана по контуру от Tkl до ТкЗ. После завершения отработки **кадра N3** резец ТО3ОЗ автоматически отводится в зону замены.

#### *Пример***. Использование подпрограммы для нарезания наружной цилиндрической резьбы**

**резцом**

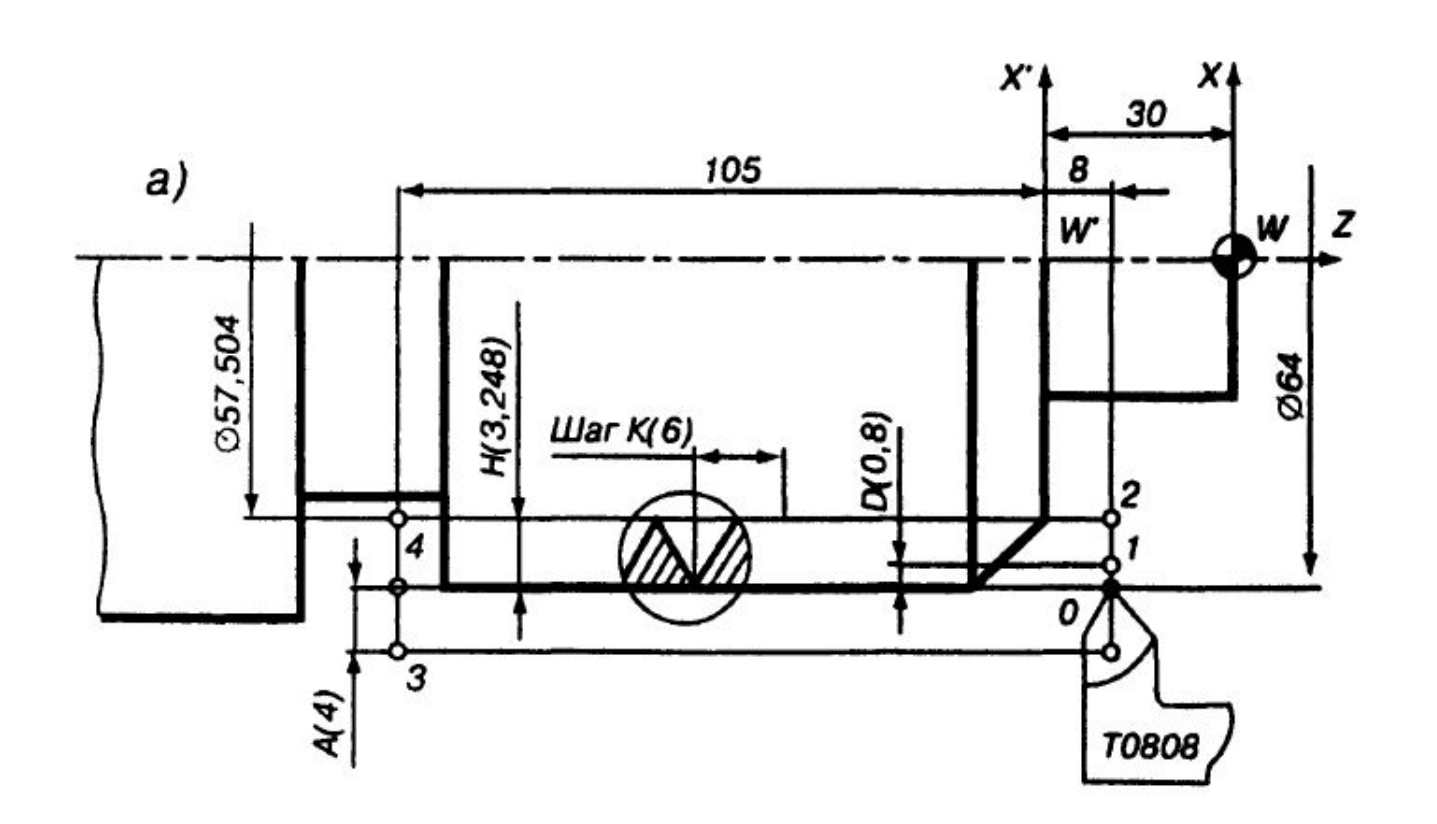

#### *Пример***. Использование подпрограммы для нарезания наружной цилиндрической резьбы резцом**

**% LF N1 Т08 08 S50 МЗ LF N2 М6 LF N3 G56 Z-30. LF N4 G90 G00 Х64. 28. LF N5 G01 F300. М8 LF N6 G76 Х57.504 Z-105. К6. Н3.248 D.8 А4. LF N7 G53 Z30. М9 LF N8 G00 ХЕ ZE M00 LF** В **кадрах N1 -N3** указаны инструмент (код Т08) и его

корректор (номер 08), частота вращения шпинделя (50 об/мин) по часовой стрелке (МЗ); инструмент установлен в рабочую позицию (М6). Командой G56 центр координат детали смещается в точку W по оси Z на расстоянии 30мм от точки W.

#### *Пример***. Использование подпрограммы для нарезания**

#### **наружной цилиндрической резьбы резцом**

**Кадром N4** инструмент в абсолютных размерах (G90) на быстром ходу (G00) выводится в точку 0 (начало цикла нарезания резьбы), определенную координатами *х* (64) и *z* (8). В **кадре N5** указывается рабочий режим (G01) и значение подачи, определенное в зависимости от частоты вращения шпинделя и подачи на оборот, численно равное шагу резьбы *F* = *KS =* 6 \* 50 =300мм/мин; задается команда на включение охлаждения (М8). **Кадр N6** определяет подпрограмму для нарезания цилиндрической резьбы. Эта подпрограмма обозначается кодом G76. В кадре указаны координаты конечной точки (точка *4)* цикла обработки, определенные внутренним диаметром резьбы и положением точки *4* по оси Z, шаг К (6мм), высота профиля резьбы Н (3,248), глубина резания при черновых ходах D (0,8мм) и положение точки выхода инструмента из цикла в радиальном направлении А (4мм). После отработки цикла резец останавливается в точке *3.* **Последними кадрами** целесообразно отменить смещение нуля (G53) и послать резец в позицию замены, выключив охлаждение (М9).

# **Подпрограммы для проточки фасок (угол 45°) и скруглений угла 90°**

Форматы кадров для обработки фаски и скругления

#### **G86 X...Z...R...D...H.. G87 X...Z...R...D...H..**

Здесь G86 — код подпрограммы для обработки фаски, G87 — код подпрограммы для обработки скругления, X — диаметр поверхности исходной точки *А* (рис.), Z — координата конечной точки *В,* R фаска или радиус скругления r (числовое значение после адреса R задается с плюсом, если диаметр конечной точки *В* больше исходного, если диаметр конечной точки *В* меньше исходного, то значение R задается с минусом), D — припуск на чистовую обработку по оси Z, Н — глубина резания за один ход резца при обточке заданного контура

## **Подпрограммы для проточки фасок (угол 45°) и скруглений угла 90°**

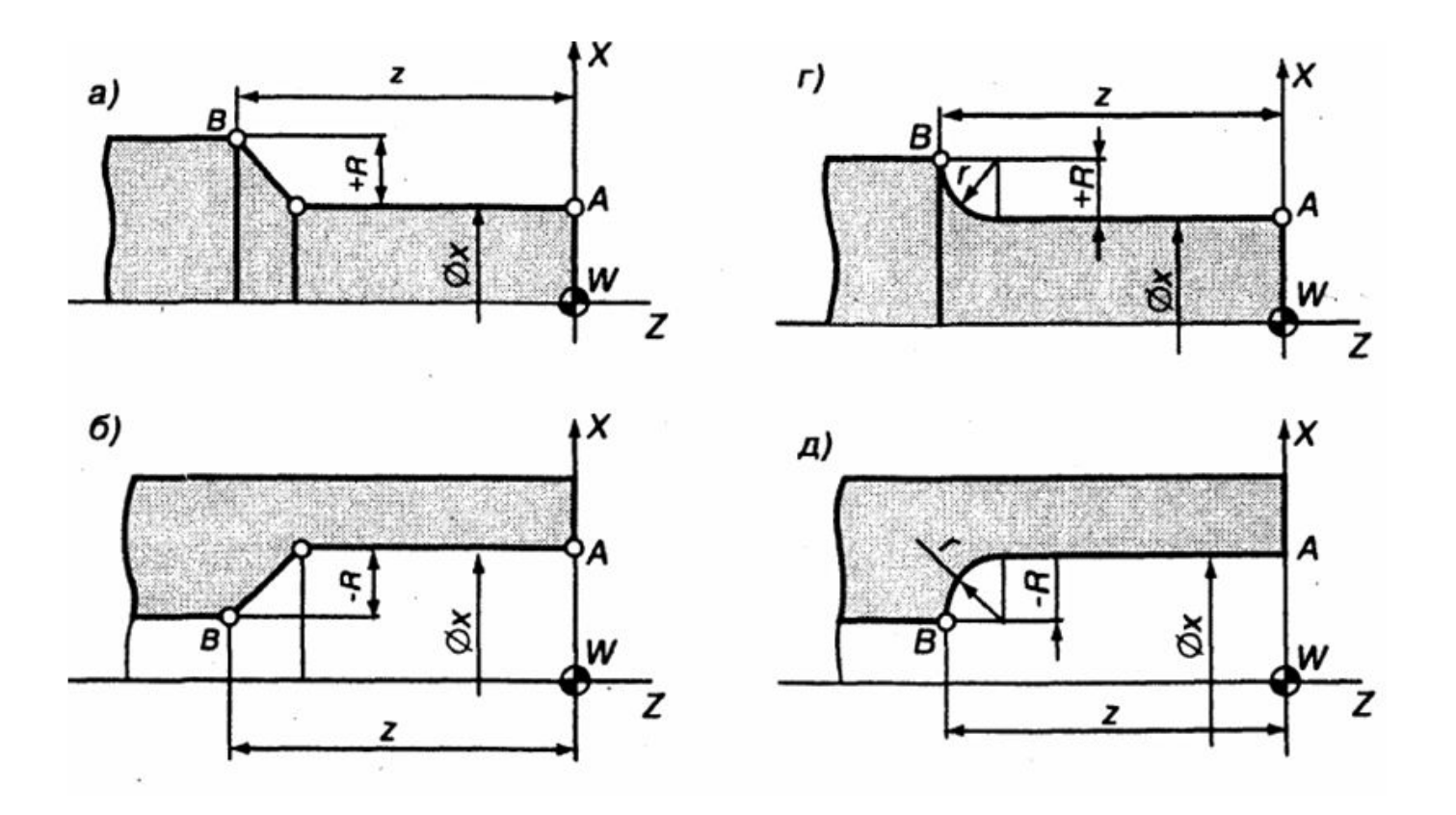

# *Пример.* **Использование подпрограммы для обработки фаски, заданной специальным кодом**

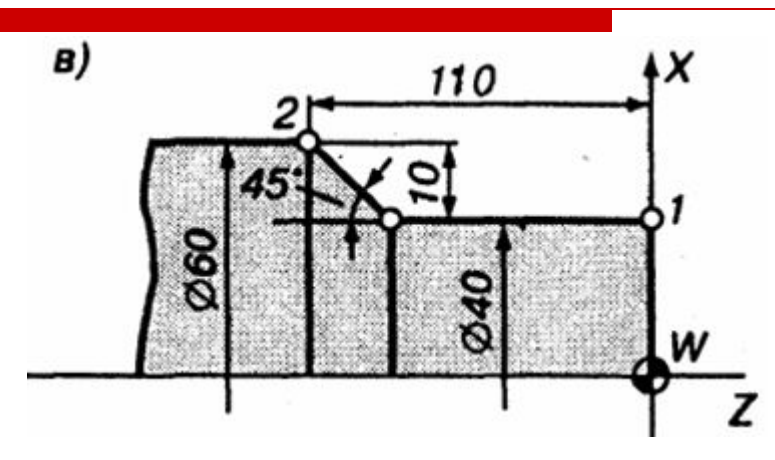

Фрагмент УП для обработки участка между точками *1 и 2* (рис. в)

#### **N10 G90 G00 Х40. Z0. LF N11 G01 S800 F45. LF N12 G86 Х40. Z-110. R+10. DO. H2. LF N13 G01 Х60. LF**

Кадром N10 (номер принят условно) инструмент на быстром ходу позиционируется в точку 1. Кадром N11 назначаются режимы обработки. Кадром N12 вызывается подпрограмма для обработки фаски (G86 ) и задаются необходимые параметры. Кадром N13 задается дальнейшая траектория резца на обточку детали по диаметру 60 мм.

#### **Запись фрагментов УП с использованием подпрограмм,**

**заданных формой и адресами организации кадра.**

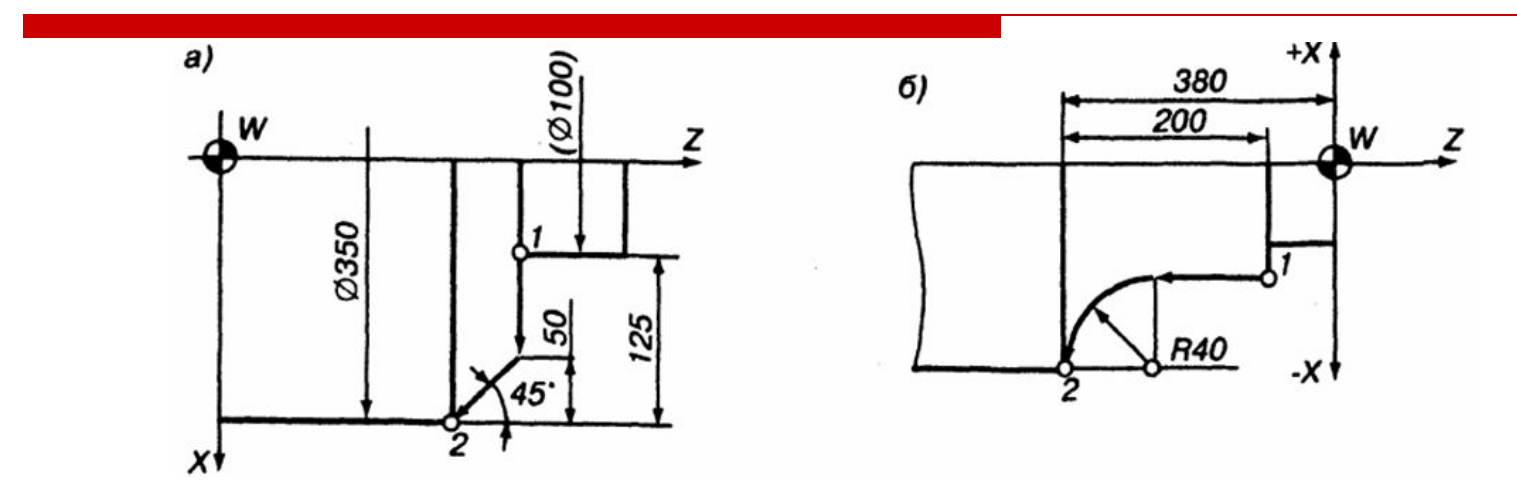

Запись фрагментов УП при обработке фаски от точки *1* до точки *2:*

**N {i} G01 Х350. К-50. LF** (задание размеров абсолютное) **N {i} G01 U125. К-50. LF** (задание размеров в приращениях). Обработка радиуса скругления от точки *1* до точки *2:* **N {i} G01 Z-380. R-40. LF** (задание размеров абсолютное) **N {i} G01 W-200. R-40. LF** (задание размеров в приращениях).

# *Пример.* **Обработка детали по контуру с использованием стандартных подпрограмм**

Программа обработки детали, предусматривает применение двух стандартных подпрограмм (циклов): черновой обточки — снятия металла "строками" и чистового прохода — прохода по контуру.

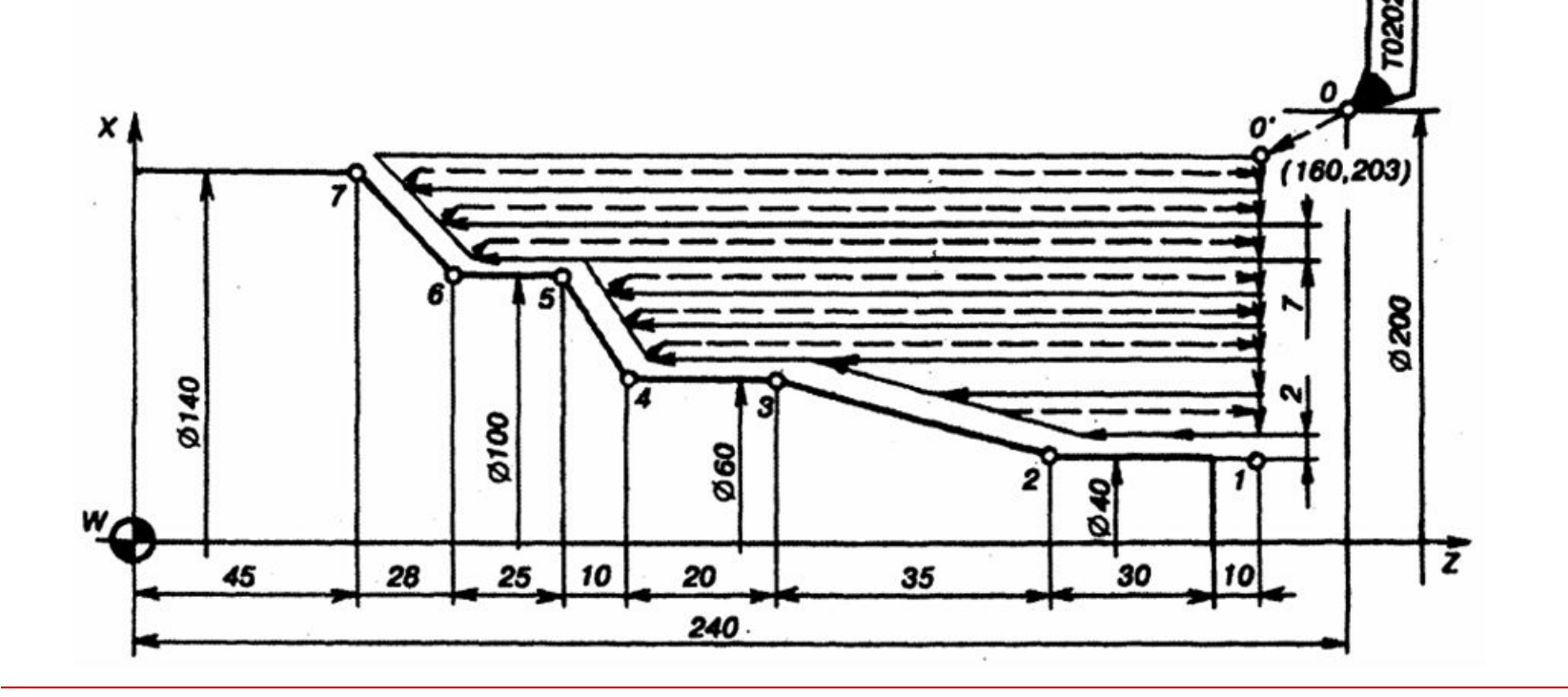

## *Пример.* **Обработка детали по контуру с использованием стандартных подпрограмм**

**% LF N I T02 02 LF N2 G97 G95 M4 M6 LF N3 G90 GOO X200 Z240 LF N4 X160 Z203 LF N5 G71 P006 Q012 U10. W2. D7. S900 F 0.4 LF N6 G90 GOO X40. Z203 LF N7 G91 G01 Z-40 LF N8 X60 Z-35 LF** (в Тк З) **N9 Z-20. LF** (в Тк 4) **N10 X100. Z-10. LF** (в Тк 5) **N11 Z-25. LF** (в Тк 6) **N12 X140. Z-28. LF** (в Тк 7) **N13 G70 P006 Q012 F 0.2 S1500 LF N14 G90 GOO X200. Z240 MOO LF**

# *Пример.* **Обработка детали по контуру с использованием стандартных**

**подпрограмм Кадр N2** — обороты в минуту (G97), подача мм / об (G95), вращение шпинделя против часовой стрелки( М4), замена инструмента( М6). **Кадры N3, N4** — вывод инструмента в ТкО ( координаты  $X = 200$ , Z=240) и далее в точку запуска 04( координаты Х=160, Z=203). **В кадре N5** задается цикл черновой обточки и его данные *Р* — номер кадра начала чистового контура, *Q*  — номер кадра конца чистового контура, *V* — недоход точки начала чистового контура до торца детали (10 мм), *W*—припуск на чистовую обработку (2 мм), *D* — расстояние между черновыми проходами при снятии припуска (7 мм), частота вращения шпинделя 900 об/мин, *F* — подача при черновой обточке (0,4 мм/об). Зная чистовой контур, УЧПУ формирует программу черновой обточки детали. **Кадры N6 - N12** задают движение инструмента по чистовому контуру. **Кадр N6** - выход в Тк1, абсолютная система координат (G90), ускоренный ход (G00), координаты Тк1 (Х=40, Z = 203). **Кадр N7** - в приращениях(С91) выход в Тк2 (смещение на Z-40), рабочий ход (G01). **Кадры N8 - N12** в приращениях последовательно смещают инструмент

от Тк2 до Тк7. **Кадр N13** вводит чистовой цикл G70, который с учетом сформированного в кадрах N6 (Р006) —N12 (Q012) профиля обеспечивает чистовую обработку по контуру от точки 1 до точки 7 с подачей 0,2 мм/об и частотой вращения шпинделя 1500 об/мин. Далее (**кадр N14**) резец возвращается в точку 0.